Espace pédagogique de l'académie de Poitiers > SRANE - Site de Poitiers > Enseigner > Ressources > Tutoriels <https://ww2.ac-poitiers.fr/srane/spip.php?article963> - Auteur : Chantal Bernard

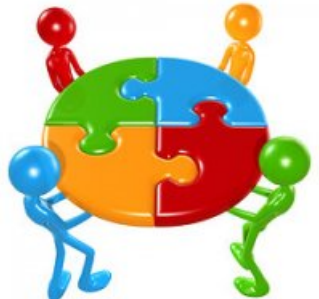

# publié le 05/07/2022 - mis à jour le 30/04/2024 Nextcloud devient Nuage dans Apps.education.fr

Cloud et documents partagés

## *Descriptif :*

L'espace de stockage Nextcloud, mis à disposition pendant le confinement par la Direction du Numérique pour l'Education, s'appelle Nuage dans sa version pérenne. Les données à caractère personnel y sont protégées de toute exploitation commerciale. Tutoriels pour transférer les documents depuis la version beta vers la version définitive.

#### *Sommaire :*

- Partager des documents avec Nuage
- Synchroniser ses fichiers

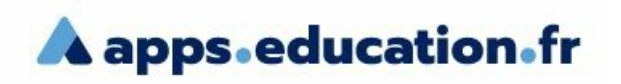

[Apps.education.fr](https://apps.education.fr/) $\mathbb Z^r$  offre des services numériques partagés aux agents de l'Éducation nationale, accessibles hors ENT. La plateforme lancée en 2020 en version Beta est remplacée le 15

juillet 2022 par une version définitive. Elle est mise à disposition par la Direction du Numérique pour l'Éducation (ministère). Des outils pour travailler à distance en garantissant la confidentialité des données. Comment se connecter sur [Apps.education](https://ww2.ac-poitiers.fr/dane/spip.php?article1008)  $\mathbb{Z}^n$ 

## Partager des documents avec Nuage

Ce cloud hébergé en France permet :

- de stocker et de synchroniser des documents afin de les maintenir à jour en temps réel,
- d'enregistrer et d'accéder aux données à tout moment et en tout lieu,
- de créer des documents collaboratifs (tableaux, etc.), ouverts, en consultation ou en écriture via un lien. A noter : ces documents sont créés avec la suite bureautique Collabora, qui est passée le 18 avril 2024 en version 23, ce qui a apporté de nouvelles fonctionnalités, comme le verrouillage de cellule, les liens fonctionnels dans les présentations, l'ouverture de la présentation dans une nouvelle fenêtre.

Chaque utilisateur dispose d'un espace de stockage d'une taille de 100 Gb.

**Tutoriel Nextcloud - [Apps.education](https://nuage03.apps.education.fr/index.php/s/PgCfBPJbAHRpPQM/download?path=&files=Tutoriel%20NEXTCLOUD_Apps_Version_D%25C3%25A9finitive.pdf) (PDF de 279.3 ko)** Tutoriel par Thierry Munoz - ERUN Lézignan.

**Tutoriel [Nextcloud](https://cloud.ac-nancy-metz.fr/clients/cloud-academique.pdf) (PDF de 1.2 Mo)** DSI académie de Nancy-Metz - Décembre 2021.

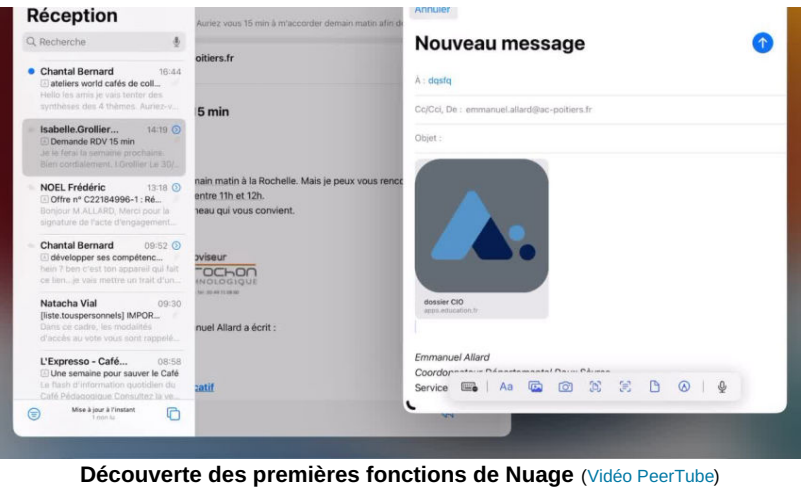

A la découverte de Nuage, je dépose et partage un dossier et un fichier depuis une tablette (par Emmanuel Allard).

# ● Synchroniser ses fichiers

La synchronisation de Nuage permet d'avoir accès à la dernière version d'un fichier depuis différents appareils, et de transférer des documents d'un appareil à l'autre.

On peut synchroniser les ordinateurs mais aussi le téléphone et la tablette.

Une explication tutorielle produite dans l'académie de Lyon en octobre 2022 :

**E** Tutoriel [synchronisation](https://rdri.edu.ac-lyon.fr/images/documents_2014/Tutoriels/tutoriel_synchronisation_Nuage.pdf) Nuage (PDF de 862.3 ko) Comment synchroniser les fichiers dans Nuage sur son ordinateur ?

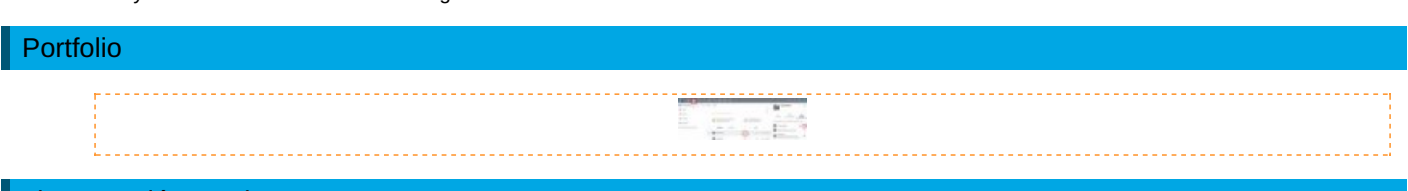

Lien complémentaire

 $\bigcirc$  Nextcloud, best practice, [recommandations](https://wiki.artifaille.fr/doku.php?id=nextcloud:best_practice)  $\bigcirc$ 

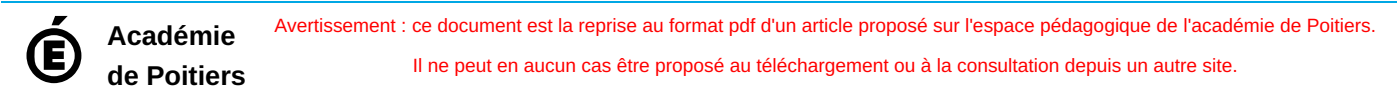